## **Aula 04 - Criando máquinas virtuais**

## **Sobre**

- Objetivos:
	- Criar máquinas virtuais seguindo uma especificação pré-determinada.
	- Descobrir mais recursos do KVM.
	- Criar ambiente com diversas máquinas virtuais para os futuros experimentos do curso.

## **Atividade de laboratório**

Criar pelo menos 3 máquinas virtuais, seguindo a seguinte configuração:

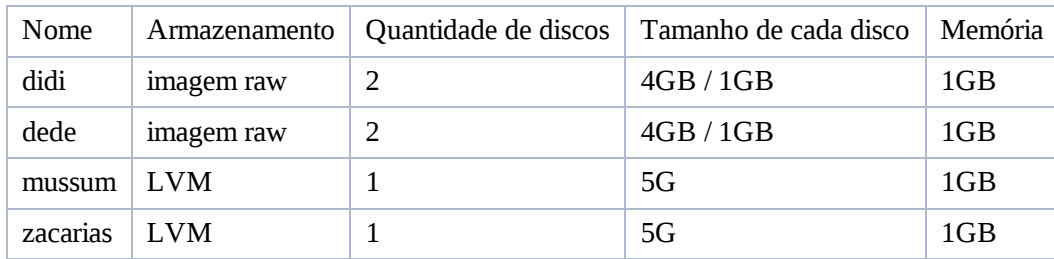

Essas máquinas devem possuir as seguintes características:

- Qualquer uma das distribuições: Debian Squeeze 6.0, CentOS 5.5 ou Ubuntu 10.04 LTS.
- As máquinas didi e dede devem possuir o ponto de montagem /srv apontado para os discos de 1GB.
- Crie um volume lógico usando *lvcreate* para as máquinas mussum e zacarias.
- Um console serial acessível com prompt de login via socket unix.
- Monitor acessível via localhost tcp ou socket unix.
- Funcionar em background.
- Não depender de janela gráfica.
- Todas as máquinas devem estar em execução ao mesmo tempo.
- Salve em um script os comandos para criação de cada máquina virtual.

Dicas:

- Faça uma instalação o mais enxuta possível para não perder tempo e não ocupar muito espaço.
- **Use a criatividade!** Comandos como cp, rsync, mount -o loop ou dd para acessar e copiar o file system de uma máquina virtual podem te ajudar a ganhar **muito** tempo
- Precisamos dessas máquinas virtuais prontas para as configurações que faremos com rede.

## **Resultado**

Ambiente:

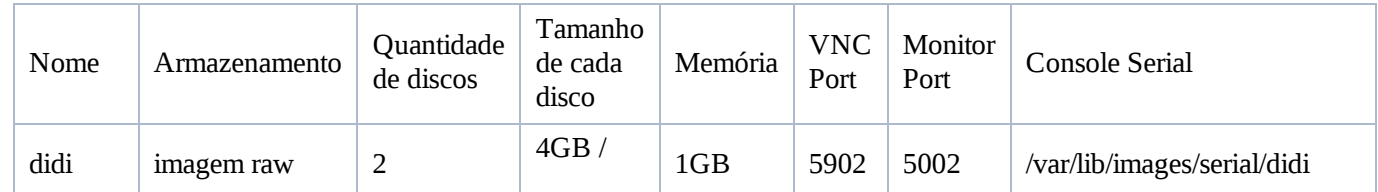

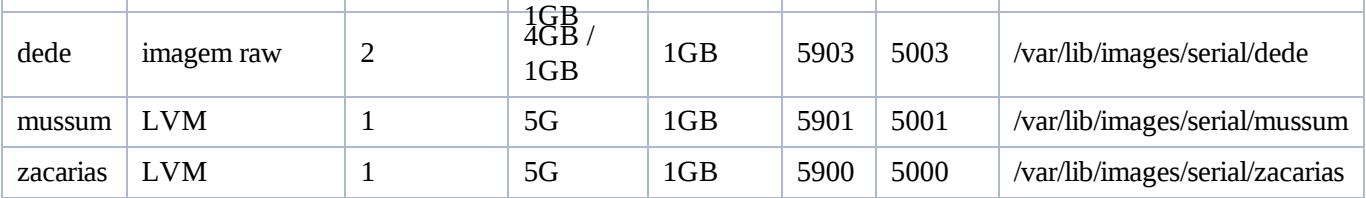

• Script de Boot final das maquinas

```
kvm -m 1024 \
        -name zacarias \
        -drive file=/dev/volumes/zacarias,media=disk,index=0,boot=on \
        -vnc :0 \sqrt{ }-chardev socket,path=/var/lib/images/serial/zacarias,server,nowait,id=serial0
\lambda-device isa-serial,chardev=serial0 \
        -chardev socket,id=tcpmon0,port=5000,host=localhost,server,nowait \
        -mon chardev=tcpmon0 \
        -daemonize
sleep 1
kvm -m 1024 \
        -name mussum \
        -drive file=/dev/volumes/mussum,media=disk,index=0,boot=on \
        -vnc :1 \
        -chardev socket,path=/var/lib/images/serial/mussum,server,nowait,id=serial0 \
        -device isa-serial,chardev=serial0 \
        -chardev socket,id=tcpmon0,port=5001,host=localhost,server,nowait \
        -mon chardev=tcpmon0 \
        -daemonize
sleep 1
kvm -m 1024 \
        -name didi \
        -drive file=/var/lib/images/didi-disco1.img,media=disk,index=0,boot=on \
        -drive file=/var/lib/images/didi-disco2.img,media=disk,index=1 \
        -vnc :2 \setminus-chardev socket,path=/var/lib/images/serial/didi,server,nowait,id=serial0 \
        -device isa-serial,chardev=serial0 \
        -chardev socket,id=tcpmon0,port=5002,host=localhost,server,nowait \
        -mon chardev=tcpmon0 \
        -daemonize
sleep 1
kvm -m 1024 \
        -name dede \
        -drive file=/var/lib/images/dede-disco1.img,media=disk,index=0,boot=on \
        -drive file=/var/lib/images/dede-disco2.img,media=disk,index=1 \
        -vnc :3 \setminus-chardev socket,path=/var/lib/images/serial/dede,server,nowait,id=serial0 \
        -device isa-serial,chardev=serial0 \
        -chardev socket,id=tcpmon0,port=5003,host=localhost,server,nowait \
        -mon chardev=tcpmon0 \
        -daemonize
```